# **Sun GlassFish Communications Server 1.5 Deployment Planning Guide**

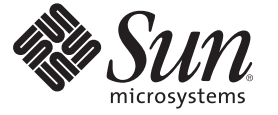

Sun Microsystems, Inc. 4150 Network Circle Santa Clara, CA 95054 U.S.A.

Part No: 820–4288–10

Copyright 2009 Sun Microsystems, Inc. 4150 Network Circle, Santa Clara, CA 95054 U.S.A. All rights reserved.

Sun Microsystems, Inc. has intellectual property rights relating to technology embodied in the product that is described in this document. In particular, and without limitation, these intellectual property rights may include one or more U.S. patents or pending patent applications in the U.S. and in other countries.

U.S. Government Rights – Commercial software. Government users are subject to the Sun Microsystems, Inc. standard license agreement and applicable provisions of the FAR and its supplements.

This distribution may include materials developed by third parties.

Parts of the product may be derived from Berkeley BSD systems, licensed from the University of California. UNIX is a registered trademark in the U.S. and other countries, exclusively licensed through X/Open Company, Ltd.

Sun, Sun Microsystems, the Sun logo, the Solaris logo, the Java Coffee Cup logo, docs.sun.com, Java, and Solaris are trademarks or registered trademarks of Sun Microsystems, Inc. or its subsidiaries in the U.S. and other countries. All SPARC trademarks are used under license and are trademarks or registered trademarks of SPARC International, Inc. in the U.S. and other countries. Products bearing SPARC trademarks are based upon an architecture developed by Sun Microsystems, Inc.

The OPEN LOOK and SunTM Graphical User Interface was developed by Sun Microsystems, Inc. for its users and licensees. Sun acknowledges the pioneering efforts of Xerox in researching and developing the concept of visual or graphical user interfaces for the computer industry. Sun holds a non-exclusive license from Xerox to the Xerox Graphical User Interface, which license also covers Sun's licensees who implement OPEN LOOK GUIs and otherwise comply with Sun's written license agreements.

Products covered by and information contained in this publication are controlled by U.S. Export Control laws and may be subject to the export or import laws in other countries. Nuclear, missile, chemical or biological weapons or nuclear maritime end uses or end users, whether direct or indirect, are strictly prohibited. Export or reexport to countries subject to U.S. embargo or to entities identified on U.S. export exclusion lists, including, but not limited to, the denied persons and specially designated nationals lists is strictly prohibited.

DOCUMENTATION IS PROVIDED "AS IS" AND ALL EXPRESS OR IMPLIED CONDITIONS, REPRESENTATIONS AND WARRANTIES, INCLUDING ANY IMPLIED WARRANTY OF MERCHANTABILITY, FITNESS FOR A PARTICULAR PURPOSE OR NON-INFRINGEMENT, ARE DISCLAIMED, EXCEPT TO THE EXTENT THAT SUCH DISCLAIMERS ARE HELD TO BE LEGALLY INVALID.

Copyright 2009 Sun Microsystems, Inc. 4150 Network Circle, Santa Clara, CA 95054 U.S.A. Tous droits réservés.

Sun Microsystems, Inc. détient les droits de propriété intellectuelle relatifs à la technologie incorporée dans le produit qui est décrit dans ce document. En particulier, et ce sans limitation, ces droits de propriété intellectuelle peuvent inclure un ou plusieurs brevets américains ou des applications de brevet en attente aux Etats-Unis et dans d'autres pays.

Cette distribution peut comprendre des composants développés par des tierces personnes.

Certaines composants de ce produit peuvent être dérivées du logiciel Berkeley BSD, licenciés par l'Université de Californie. UNIX est une marque déposée aux Etats-Unis et dans d'autres pays; elle est licenciée exclusivement par X/Open Company, Ltd.

Sun, Sun Microsystems, le logo Sun, le logo Solaris, le logo Java Coffee Cup, docs.sun.com, Java et Solaris sont des marques de fabrique ou des marques déposées de Sun Microsystems, Inc., ou ses filiales, aux Etats-Unis et dans d'autres pays. Toutes les marques SPARC sont utilisées sous licence et sont des marques de fabrique ou des marques déposées de SPARC International, Inc. aux Etats-Unis et dans d'autres pays. Les produits portant les marques SPARC sont basés sur une architecture développée par Sun Microsystems, Inc.

L'interface d'utilisation graphique OPEN LOOK et Sun a été développée par Sun Microsystems, Inc. pour ses utilisateurs et licenciés. Sun reconnaît les efforts de pionniers de Xerox pour la recherche et le développement du concept des interfaces d'utilisation visuelle ou graphique pour l'industrie de l'informatique. Sun détient une licence non exclusive de Xerox sur l'interface d'utilisation graphique Xerox, cette licence couvrant également les licenciés de Sun qui mettent en place l'interface d'utilisation graphique OPEN LOOK et qui, en outre, se conforment aux licences écrites de Sun.

Les produits qui font l'objet de cette publication et les informations qu'il contient sont régis par la legislation américaine en matière de contrôle des exportations et peuvent être soumis au droit d'autres pays dans le domaine des exportations et importations. Les utilisations finales, ou utilisateurs finaux, pour des armes nucléaires, des missiles, des armes chimiques ou biologiques ou pour le nucléaire maritime, directement ou indirectement, sont strictement interdites. Les exportations ou réexportations vers des pays sous embargo des Etats-Unis, ou vers des entités figurant sur les listes d'exclusion d'exportation américaines, y compris, mais de manière non exclusive, la liste de personnes qui font objet d'un ordre de ne pas participer, d'une façon directe ou indirecte, aux exportations des produits ou des services qui sont régis par la legislation américaine en matière de contrôle des exportations et la liste de ressortissants spécifiquement designés, sont rigoureusement interdites.

LA DOCUMENTATION EST FOURNIE "EN L'ETAT" ET TOUTES AUTRES CONDITIONS, DECLARATIONS ET GARANTIES EXPRESSES OU TACITES SONT FORMELLEMENT EXCLUES, DANS LA MESURE AUTORISEE PAR LA LOI APPLICABLE, Y COMPRIS NOTAMMENT TOUTE GARANTIE IMPLICITE RELATIVE A LA QUALITE MARCHANDE, A L'APTITUDE A UNE UTILISATION PARTICULIERE OU A L'ABSENCE DE CONTREFACON.

# Contents

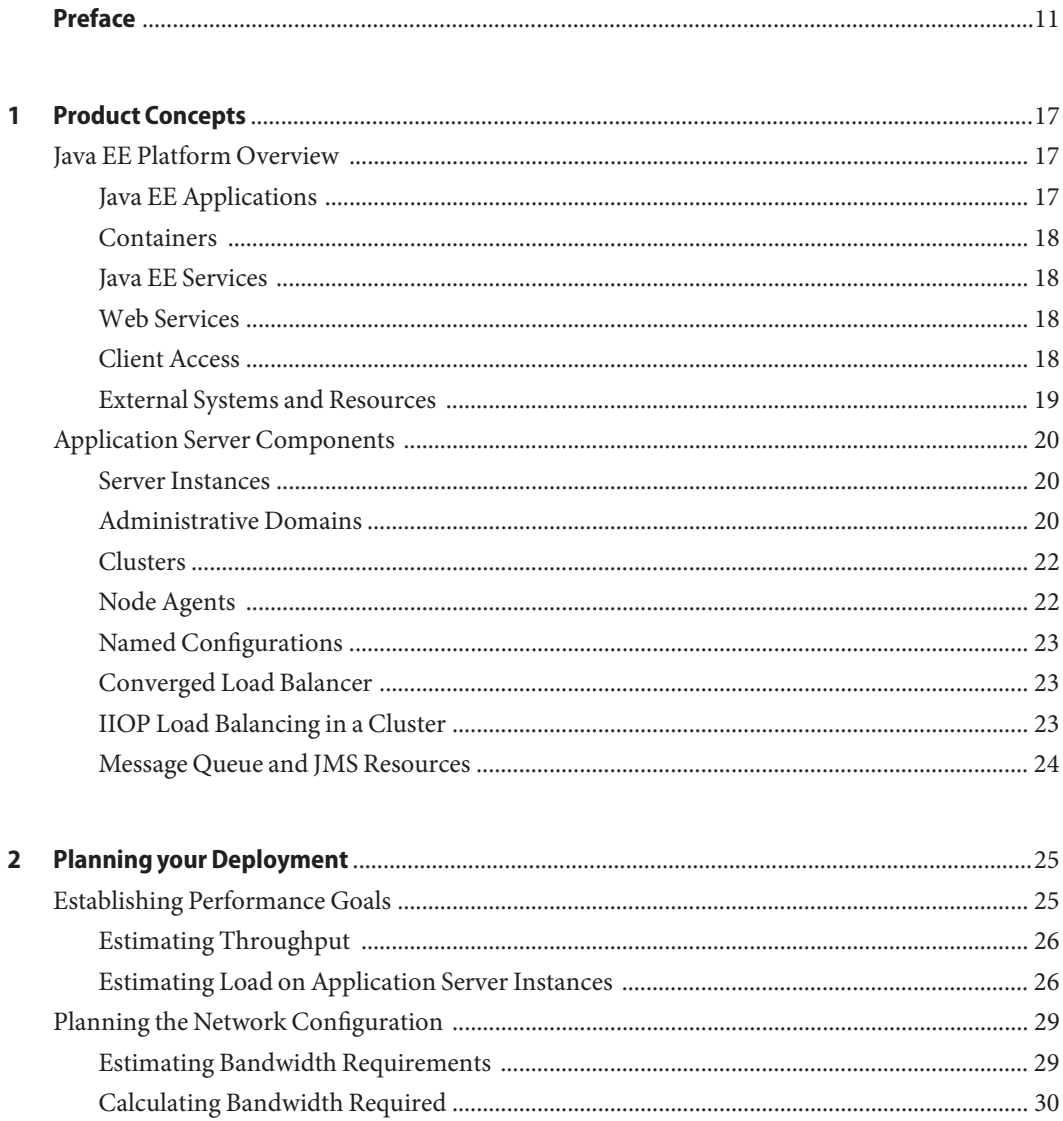

 $\ddot{\phantom{1}}$ 

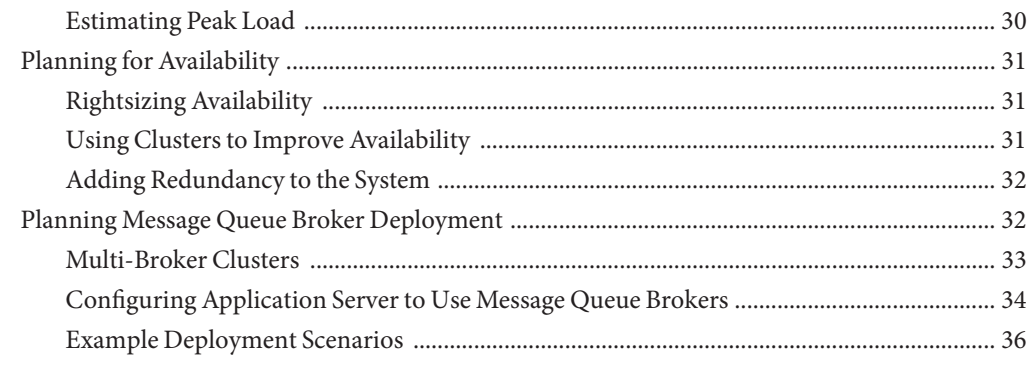

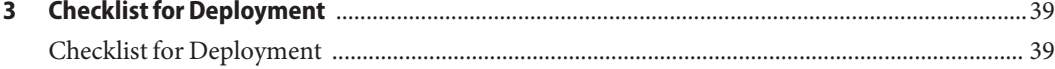

# Figures

# **Tables**

TABLE 3-1

# Examples

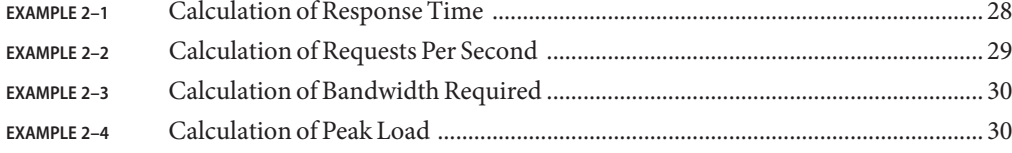

## <span id="page-10-0"></span>Preface

Deployment Planning Guide explains how to build a production deployment.

This preface contains information about and conventions for the entire Sun GlassFish<sup>TM</sup> Communications Server documentation set.

### **Communications Server Documentation Set**

The Uniform Resource Locator (URL) for Communications Server documentation is <http://docs.sun.com/coll/1343.8>. For an introduction to Communications Server, refer to the books in the order in which they are listed in the following table.

| <b>Book Title</b>                   | Description                                                                                                    |
|-------------------------------------|----------------------------------------------------------------------------------------------------|
| Documentation Center                | Communications Server documentation topics organized by task and subject.                                                                                                    |
| Release Notes                       | Late-breaking information about the software and the documentation. Includes a<br>comprehensive, table-based summary of the supported hardware, operating system, Java <sup>1M</sup><br>Development Kit (JDK™), and database drivers.                                                                                         |
| Quick Start Guide                   | How to get started with the Communications Server product.                                                                                                    |
| <b>Installation Guide</b>           | Installing the software and its components.                                                                                                    |
| <b>Application Deployment Guide</b> | Deployment of applications and application components to the Communications Server.<br>Includes information about deployment descriptors.                                                                                                    |
| Developer's Guide                   | Creating and implementing Java Platform, Enterprise Edition (Java EE platform) applications<br>intended to run on the Communications Server that follow the open Java standards model for<br>Java EE components and APIs. Includes information about developer tools, security,<br>debugging, and creating lifecycle modules. |
| Java EE 5 Tutorial                  | Using Java EE 5 platform technologies and APIs to develop Java EE applications.                                                                                                    |
| Java WSIT Tutorial                  | Developing web applications using the Web Service Interoperability Technologies (WSIT).<br>Describes how, when, and why to use the WSIT technologies and the features and options<br>that each technology supports.                                                                                                    |

**TABLE P–1** Books in the Communications Server Documentation Set

| <b>Book Title</b>                         | <b>Description</b>                                                                                                    |
|-------------------------------------------|----------------------------------------------------------------------------------------------------|
| Administration Guide                      | System administration for the Communications Server, including configuration, monitoring,<br>security, resource management, and web services management. |
| High Availability Administration<br>Guide | Setting up clusters, working with node agents, and using load balancers.                                                                                 |
| Administration Reference                  | Editing the Communications Server configuration file, domain. xml.                                                                                       |
| Performance Tuning Guide                  | Tuning the Communications Server to improve performance.                                                                                                 |
| Reference Manual                          | Utility commands available with the Communications Server; written in man page style.<br>Includes the asadmin command line interface.                    |

**TABLE P–1** Books in the Communications Server Documentation Set *(Continued)*

### **Related Documentation**

For documentation about other stand-alone Sun GlassFish server products, go to the following:

- Message Queue documentation (<http://docs.sun.com/coll/1343.4>)
- Identity Server documentation (<http://docs.sun.com/app/docs/prod/ident.mgmt#hic>)
- Directory Server documentation (<http://docs.sun.com/coll/1224.1>)
- Web Server documentation (<http://docs.sun.com/coll/1308.3>)

A Javadoc<sup>TM</sup> tool reference for packages provided with the Communications Server is located at <http://glassfish.dev.java.net/nonav/javaee5/api/index.html>. Additionally, the following resources might be useful:

- The Java EE 5 Specifications (<http://java.sun.com/javaee/5/javatech.html>)
- The Java EE Blueprints (<http://java.sun.com/reference/blueprints/index.html>)

For information on creating enterprise applications in the NetBeans $^{\text{TM}}$  Integrated Development Environment (IDE), see <http://www.netbeans.org/kb/55/index.html>.

For information about the Java DB database included with the Communications Server, see <http://developers.sun.com/javadb/>.

The GlassFish Samples project is a collection of sample applications that demonstrate a broad range of Java EE technologies. The GlassFish Samples are bundled with the Java EE Software Development Kit (SDK), and are also available from the GlassFish Samples project page at <https://glassfish-samples.dev.java.net/>.

## **Default Paths and File Names**

The following table describes the default paths and file names that are used in this book.

**TABLE P–2** Default Paths and File Names

| Placeholder     | <b>Description</b>                                                          | <b>Default Value</b>                                         |
|-----------------|-----------------------------------------------------------------------------|--------------------------------------------------------------|
| as-install      | Represents the base installation directory for                              | Solaris <sup>™</sup> and Linux installations, non-root user: |
|                 | Communications Server.                                                      | user's-home-directory/SUNWappserver                          |
|                 |                                                                             | Solaris and Linux installations, root user:                  |
|                 |                                                                             | /opt/SUNWappserver                                           |
|                 |                                                                             | Windows, all installations:                                  |
|                 |                                                                             | SystemDrive:\Sun\AppServer                                   |
| domain-root-dir | Represents the directory containing all                                     | All installations:                                           |
|                 | domains.                                                                    | as-install/domains/                                          |
| domain-dir      | Represents the directory for a domain.                                      | domain-root-dir/domain-dir                                   |
|                 | In configuration files, you might see<br>domain-dir represented as follows: |                                                              |
|                 | \${com.sun.aas.instanceRoot}                                                |                                                              |
| instance-dir    | Represents the directory for a server instance.                             | domain-dir/instance-dir                                      |
| samples-dir     | Represents the directory containing sample<br>applications.                 | as-install/samples                                           |
| $docs$ -dir     | Represents the directory containing<br>documentation.                       | as-install/docs                                              |

## **Typographic Conventions**

The following table describes the typographic changes that are used in this book.

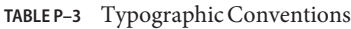

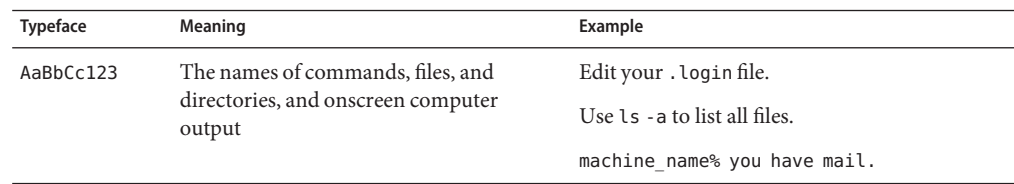

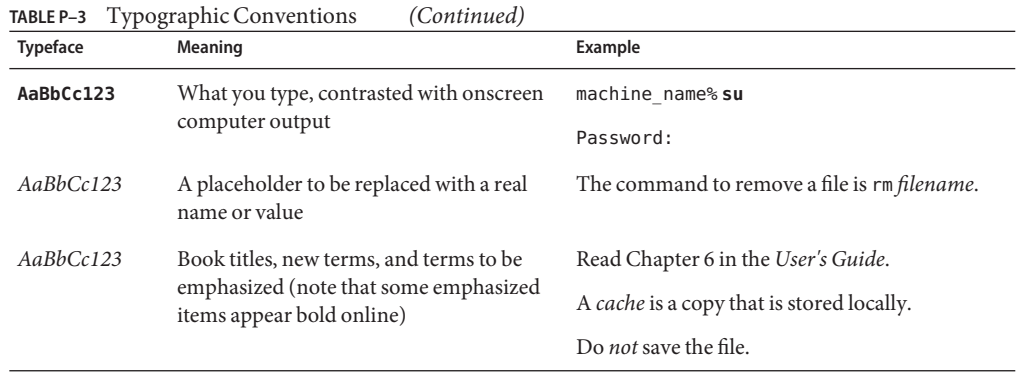

## **Symbol Conventions**

The following table explains symbols that might be used in this book.

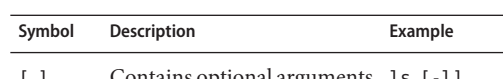

**TABLE P–4** Symbol Conventions

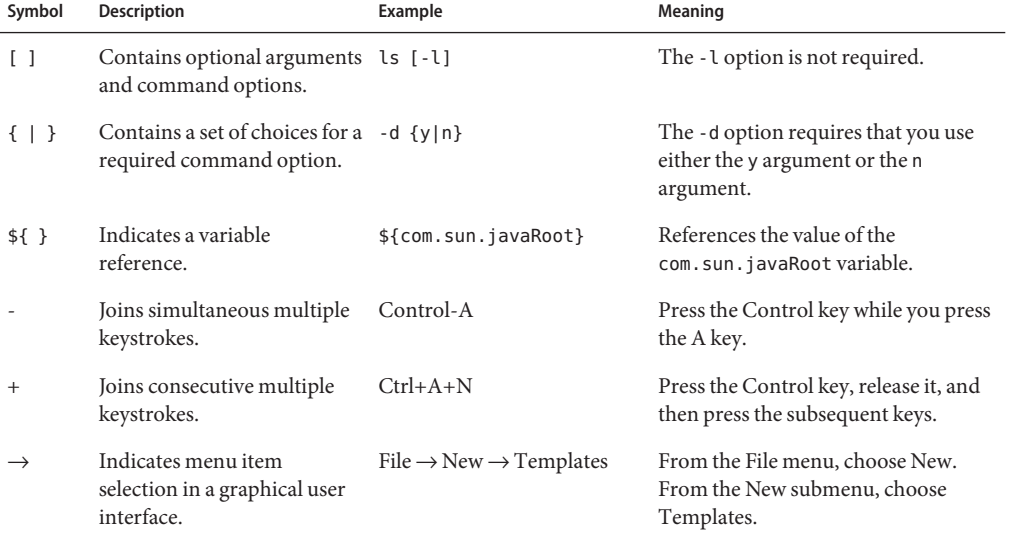

### **Documentation, Support, and Training**

The Sun web site provides information about the following additional resources:

- Documentation (<http://www.sun.com/documentation/>)
- Support (<http://www.sun.com/support/>)
- Training (<http://www.sun.com/training/>)

## **Third-PartyWeb Site References**

Third-party URLs are referenced in this document and provide additional, related information.

**Note –** Sun is not responsible for the availability of third-party web sites mentioned in this document. Sun does not endorse and is not responsible or liable for any content, advertising, products, or other materials that are available on or through such sites or resources. Sun will not be responsible or liable for any actual or alleged damage or loss caused or alleged to be caused by or in connection with use of or reliance on any such content, goods, or services that are available on or through such sites or resources.

### **SunWelcomes Your Comments**

Sun is interested in improving its documentation and welcomes your comments and suggestions.

To share your comments, go to <http://docs.sun.com> and click Feedback. In the online form, provide the document title and part number. The part number is a seven-digit or nine-digit number that can be found on the title page of the book or at the top of the document.

<span id="page-16-0"></span>CHAP **CHAPTER 1**

## Product Concepts

The Sun GlassFish Communications Server provides a robust platform for the development, deployment, and management of Java EE , converged, and SIP applications. Key features include scalable transaction management, web services performance, clustering, security, and integration capabilities.

This chapter covers the following topics:

- "Java EE Platform Overview" on page 17
- ["Application Server Components" on page 20](#page-19-0)

### **Java EE Platform Overview**

The Communications Server implements Java 2 Enterprise Edition (Java EE) 1.4 technology. The Java EE platform is a set of standard specifications that describe application components, APIs, and the runtime containers and services of an application server.

### **Java EE Applications**

Java EE applications are made up of components such as JavaServer Pages (JSP), Java servlets, and Enterprise JavaBeans (EJB) modules. These components enable software developers to build large-scale, distributed applications. Developers package Java EE applications in Java Archive (JAR) files (similar to zip files), which can be distributed to production sites. Administrators install Java EE applications onto the Application Server by deploying Java EE JAR files onto one or more server instances (or clusters of instances).

The following figure illustrates the components of the Java EE platform discussed in the following sections.

Sorry: the graphics are not currently available.

### <span id="page-17-0"></span>**Containers**

Each server instance includes two containers: web and EJB. A container is a runtime environment that provides services such as security and transaction management to Java EE components. Web components, such as Java Server Pages and servlets, run within the web container. Enterprise JavaBeans run within the EJB container.

## **Java EE Services**

The Java EE platform provides services for applications, including:

- *Naming* A naming and directory service binds objects to names. A Java EE application can locate an object by looking up its Java Naming and Directory Interface (JNDI) name.
- *Security* The Java Authorization Contract for Containers (JACC) is a set of security contracts defined for the Java EE containers. Based on the client's identity, containers can restrict access to the container's resources and services.
- **Transaction management** A transaction is an indivisible unit of work. For example, transferring funds between bank accounts is a transaction. A transaction management service ensures that a transaction is either completed, or is rolled back.
- Message Service Applications hosted on separate systems can communicate with each other by exchanging messages using the Java™ Message Service (JMS). JMS is an integral part of the Java EE platform and simplifies the task of integrating heterogeneous enterprise applications.

## **Web Services**

Clients can access a Java EE application as a remote web service in addition to accessing it through HTTP, RMI/IIOP, and JMS. Web services are implemented using the Java API for XML-based RPC (JAX-RPC). A Java EE application can also act as a client to web services, which would be typical in network applications.

Web Services Description Language (WSDL) is an XML format that describes web service interfaces. Web service consumers can dynamically parse a WSDL document to determine the operations a web service provides and how to execute them. The Application Server distributes web services interface descriptions using a registry that other applications can access through the Java API for XML Registries (JAXR).

## **Client Access**

Clients can access Java EE applications in several ways. Browser clients access web applications using hypertext transfer protocol (HTTP). For secure communication, browsers use the HTTP secure (HTTPS) protocol that uses secure sockets layer (SSL).

<span id="page-18-0"></span>Rich client applications running in the Application Client Container can directly lookup and access Enterprise JavaBeans using an Object Request Broker (ORB), Remote Method Invocation (RMI) and the internet inter-ORB protocol (IIOP), or IIOP/SSL (secure IIOP). They can access applications and web services using HTTP/HTTPS, JMS, and JAX-RPC. They can use JMS to send messages to and receive messages from applications and message-driven beans.

Clients that conform to the Web Services-Interoperability (WS-I) Basic Profile can access Java EE web services. WS-I is an integral part of the Java EE standard and defines interoperable web services. It enables clients written in any supporting language to access web services deployed to the Application Server.

The best access mechanism depends on the specific application and the anticipated volume of traffic. The Application Server supports separately configurable listeners for HTTP, HTTPS, JMS, IIOP, and IIOP/SSL. You can set up multiple listeners for each protocol for increased scalability and reliability.

Java EE applications can also act as clients of Java EE components such as Enterprise JavaBeans modules deployed on other servers, and can use any of these access mechanisms.

### **External Systems and Resources**

On the Java EE platform, an external system is called a *resource*. For example, a database management system is a JDBC resource. Each resource is uniquely identified and by its Java Naming and Directory Interface (JNDI) name. Applications access external systems through the following APIs and components:

- *Java Database Connectivity (JDBC)* A database management system (DBMS) provides facilities for storing, organizing, and retrieving data. Most business applications store data in relational databases, which applications access via JDBC. The Application Server includes the PointBase DBMS for use sample applications and application development and prototyping, though it is not suitable for deployment. The Application Server provides certified JDBC drivers for connecting to major relational databases. These drivers are suitable for deployment.
- *Java Message* Service Messaging is a method of communication between software components or applications. A messaging client sends messages to, and receives messages from, any other client via a messaging provider that implements the Java Messaging Service (JMS) API. The Application Server includes a high-performance JMS broker, the Sun Java System Message Queue. The Platform Edition of Application Server includes the free Platform Edition of Message Queue. Sun GlassFishCommunications Server includes Message Queue Enterprise Edition, which supports clustering and failover.
- **Java EE Connectors** The Java EE Connector architecture enables integrating Java EE applications and existing Enterprise Information Systems (EIS). An application accesses an EIS through a portable Java EE component called a *connector* or*resource adapter*, analogous to using JDBC driver to access an RDBMS. Resource adapters are distributed as standalone

<span id="page-19-0"></span>Resource Adapter Archive (RAR) modules or included in Java EE application archives. As RARs, they are deployed like other Java EE components. The Application Server includes evaluation resource adapters that integrate with popular EIS.

■ **JavaMail** - Through the JavaMail API, applications can connect to a Simple Mail Transport Protocol (SMTP) server to send and receive email.

### **Application Server Components**

This section describes the components in the Sun Java System Application Server:

- "Server Instances" on page 20
- "Administrative Domains" on page 20
- ["Clusters" on page 22](#page-21-0)
- ["Node Agents" on page 22](#page-21-0)
- ["Named Configurations" on page 23](#page-22-0)
- ["Converged Load Balancer" on page 23](#page-22-0)
- ["IIOP Load Balancing in a Cluster" on page 23](#page-22-0)
- ["Message Queue and JMS Resources" on page 24](#page-23-0)

The administration tools, such as the browser-based Admin Console, communicate with the domain administration server (DAS), which in turn communicates with the node agents and server instances.

### **Server Instances**

A server instance is a Application Server running in a single Java Virtual Machine (JVM) process. The Application Server is certified with Java 2 Standard Edition (J2SE) 5.0 and 1.4. The recommended J2SE distribution is included with the Application Server installation.

It is usually sufficient to create a single server instance on a machine, since the Application Server and accompanying JVM are both designed to scale to multiple processors. However, it can be beneficial to create multiple instances on one machine for application isolation and rolling upgrades. In some cases, a large server with multiple instances can be used in more than adminsitrative domain. The administration tools makes it easy to create, delete and manage server instances across multiple machines.

### **Administrative Domains**

An *administrative domain* (or simply *domain*) is a group of server instances that are administered together. A server instance belongs to a single administrative domain. The instances in a domain can run on different physical hosts.

You can create multiple domains from one installation of the Application Server. By grouping server instances into domains, different organizations and administrators can share a single Application Server installation. Each domain has its own configuration, log files, and application deployment areas that are independent of other domains. Changing the configuration of one domain does not affect the configurations of other domains. Likewise, deploying an application on a one domain does not deploy it or make it visible to any other domain. At any given time, an administrator can be authenticated to only one domain, and thus can only perform administration on that domain.

#### **Domain Administration Server (DAS)**

A domain has one Domain Administration Server (DAS), a specially-designated application server instance that hosts the administrative applications. The DAS authenticates the administrator, accepts requests from administration tools, and communicates with server instances in the domain to carry out the requests.

The administration tools are the asadmin command-line tool, the browser-based Admin Console. The Application Server also provides a JMX-based API for server administration. The administrator can view and manage a single domain at a time, thus enforcing secure separation.

The DAS is also sometimes referred to as the *admin server* or *default server*. It is referred to as the default server because it is the default target for some administrative operations.

Since the DAS is an application server instance, it can also host Java EE applications for testing purposes. However, do not use it to host production applications. You might want to deploy applications to the DAS, for example, if the clusters and instances that will host the production application have not yet been created.

The DAS keeps a repository containing the configuration its domain and all the deployed applications. If the DAS is inactive or down, there is no impact on the performance or availability of active server instances, however administrative changes cannot be made. In certain cases, for security purposes, it may be useful to intentionally stop the DAS process; for example to freeze a production configuration.

Administrative commands are provided to backup and restore domain configuration and applications. With the standard backup and restore procedures, you can quickly restore working configurations. If the DAS host fails, you must create a new DAS installation to restore the previous domain configuration. For instructions, see ["Recreating the Domain](http://docs.sun.com/doc/820-4281/ablbl?a=view) Administration Server" in *[Sun GlassFish Communications Server 1.5 Administration Guide](http://docs.sun.com/doc/820-4281/ablbl?a=view)*.

Sun Cluster Data Services provides high availability of the DAS through failover of the DAS host IP address and use of the Global File System. This solution provides nearly continuous availability for DAS and the repository against many types of failures. Sun Cluster Data Services are available with the Sun Java Enterprise System or purchased separately with Sun Cluster. For more information, see the documentation for Sun Cluster Data Services.

## <span id="page-21-0"></span>**Clusters**

A cluster is a named collection of server instances that share the same applications, resources, and configuration information. You can group server instances on different machines into one logical cluster and administer them as one unit. You can easily control the lifecycle of a multi-machine cluster with the DAS.

Clusters enable horizontal scalability, load balancing, and failover protection. By definition, all the instances in a cluster have the same resource and application configuration. When a server instance or a machine in a cluster fails, the load balancer detects the failure, redirects traffic from the failed instance to other instances in the cluster, and recovers the user session state. Since the same applications and resources are on all instances in the cluster, an instance can failover to any other instance in the cluster.

Clusters, domains, and instances are related as follows:

- An administrative domain can have zero or more clusters.
- A cluster has one or more server instances.
- A cluster belongs to a single domain

## **Node Agents**

A node agent is a lightweight process that runs on every machine that hosts server instances, including the machine that hosts the DAS. The node agent:

- Starts and stops server instances as instructed by the DAS.
- Restarts failed server instances.
- Provides a view of the log files of failed servers and assists in remote diagnosis
- Synchronizes each server instance's local configuration repository with the DAS's central repository, as it starts up the server instances under its watch.
- When an instance is initially created, creates directories the instance needs and synchronizes the instance's configuration with the central repository.
- Performs appropriate cleanup when a server instance is deleted.

Each physical host must have at least one node agent for each domain to which the host belongs. If a physical host has instances from more than one domain, then it needs a node agent for each domain. There is no advantage of having more than one node agent per domain on a host, though it is allowed.

Because a node agent starts and stops server instances, it must always be running. Therefore, it is started when the operating system boots up. On Solaris and other Unix platforms, the node agent can be started by the inetd process. On Windows, the node agent can be made a Windows service.

<span id="page-22-0"></span>For more information on node agents, see [Chapter 4, "Configuring Node Agents," in](http://docs.sun.com/doc/820-4287/abdjw?a=view) *Sun [GlassFish Communications Server 1.5 High Availability Administration Guide](http://docs.sun.com/doc/820-4287/abdjw?a=view)*.

### **Named Configurations**

A *named configuration* is an abstraction that encapsulates Application Server property settings. Clusters and stand-alone server instances reference a named configuration to get their property settings. With named configurations, Java EE containers' configurations are independent of the physical machine on which they reside, except for particulars such as IP address, port number, and amount of heap memory. Using named configurations provides power and flexibility to Application Server administration.

To apply configuration changes, you simply change the property settings of the named configuration, and all the clusters and stand-alone instances that reference it pick up the changes. You can only delete a named configuration when all references to it have been removed. A domain can contain multiple named configurations.

The Application Server comes with a default configuration, called default-config. The default configuration is optimized for developer productivity in Application Server Platform Edition and for security and high availability.

You can create your own named configuration based on the default configuration that you can customize for your own purposes. Use the Admin Console and asadmin command line utility to create and manage named configurations.

### **Converged Load Balancer**

The load balancer distributes the workload among multiple physical machines, thereby increasing the overall throughput of the system.

The load balancer plug-in accepts SIP, SIPS, HTTP, and HTTPS requests and forwards them to one of the application server instances in the cluster. Should an instance fail, become unavailable (due to network faults), or become unresponsive, requests are redirected to existing, available machines. The load balancer can also recognize when a failed instance has recovered and redistribute the load accordingly.

### **IIOP Load Balancing in a Cluster**

With IIOP load balancing, IIOP client requests are distributed to different server instances or name servers. The goal is to spread the load evenly across the cluster, thus providing scalability. IIOP load balancing combined with EJB clustering and availability features in the Sun Java System Application provides not only load balancing but also EJB failover.

<span id="page-23-0"></span>When a client performs a JNDI lookup for an object, the Naming Service creates a InitialContext (IC) object associated with a particular server instance. From then on, all lookup requests made using that IC object are sent to the same server instance. All EJBHome objects looked up with that InitialContext are hosted on the same target server. Any bean references obtained henceforth are also created on the same target host. This effectively provides load balancing, since all clients randomize the list of live target servers when creating InitialContext objects. If the target server instance goes down, the lookup or EJB method invocation will failover to another server instance.

For example, as illustrated in this figure, ic1, ic2, and ic3 are three different InitialContext instances created in Client2's code. They are distributed to the three server instances in the cluster. Enterprise JavaBeans created by this client are thus spread over the three instances. Client1 created only one InitialContext object and the bean references from this client are only on Server Instance 1. If Server Instance 2 goes down, the lookup request on ic2 will failover to another server instance (not necessarily Server Instance 3). Any bean method invocations to beans previously hosted on Server Instance 2 will also be automatically redirected, if it is safe to do so, to another instance. While lookup failover is automatic, Enterprise JavaBeans modules will retry method calls only when it is safe to do so.

IIOP Load balancing and failover happens transparently. No special steps are needed during application deployment. Adding or deleting new instances to the cluster will not update the existing client's view of the cluster. You must manually update the endpoints list on the client side.

### **Message Queue and JMS Resources**

The Sun Java System Message Queue (MQ) provides reliable, asynchronous messaging for distributed applications. MQ is an enterprise messaging system that implements the Java Message Service (JMS) standard. MQ provides messaging for Java EE application components such as message-driven beans (MDBs).

The Application Server implements the Java Message Service (JMS) API by integrating the Sun Java System Message Queue into the Application Server. Communications Server includes the Enterprise version of MQ which has failover, clustering and load balancing features.

For basic JMS administration tasks, use the Application Server Admin Console and asadmin command-line utility.

For advanced tasks, including administering a Message Queue cluster, use the tools provided in the *install\_dir*/imq/bin directory. For details about administering Message Queue, see the *Sun Java System Message Queue Administration Guide*.

For information on deploying JMS applications and MQ clustering for message failover, see ["Planning Message Queue Broker Deployment" on page 32.](#page-31-0)

<span id="page-24-0"></span>**CHAPTER 2** 2

# Planning your Deployment

Before deploying the Application Server, first determine the performance and availability goals, and then make decisions about the hardware, network, and storage requirements accordingly.

This chapter contains the following sections:

- "Establishing Performance Goals" on page 25
- ["Planning the Network Configuration" on page 29](#page-28-0)
- ["Planning for Availability" on page 31](#page-30-0)
- ["Planning Message Queue Broker Deployment" on page 32](#page-31-0)

### **Establishing Performance Goals**

At its simplest, high performance means maximizing throughput and reducing response time. Beyond these basic goals, you can establish specific goals by determining the following:

- What types of applications and services are deployed, and how do clients access them?
- Which applications and services need to be highly available?
- Do the applications have session state or are they stateless?
- What request capacity or throughput must the system support?
- How many concurrent users must the system support?
- What is an acceptable average response time for user requests?
- What is the average think time between requests?

You can calculate some of these metrics using a remote browser emulator (RBE) tool, or web site performance and benchmarking software that simulates expected application activity. Typically, RBE and benchmarking products generate concurrent HTTP requests and then report the response time for a given number of requests per minute. You can then use these figures to calculate server activity.

<span id="page-25-0"></span>The results of the calculations described in this chapter are not absolute. Treat them as reference points to work against, as you fine-tune the performance of the Application Server and your applications.

This section discusses the following topics:

- "Estimating Throughput" on page 26
- "Estimating Load on Application Server Instances" on page 26
- ["Estimating Bandwidth Requirements" on page 29](#page-28-0)
- ["Estimating Peak Load" on page 30](#page-29-0)

### **Estimating Throughput**

In broad terms, *throughput* measures the amount of work performed by Communications Server. For Communications Server, throughput can be defined as the number of requests processed per minute per server instance.

As described in the next section, Communications Server throughput is a function of many factors, including the nature and size of user requests, number of users, and performance of Communications Server instances and back-end databases. You can estimate throughput on a single machine by benchmarking with simulated workloads.

### **Estimating Load on Application Server Instances**

Consider the following factors to estimate the load on Communications Server instances:

- "Maximum Number of Concurrent Users" on page 26
- ["Think Time" on page 27](#page-26-0)
- ["Average Response Time" on page 27](#page-26-0)
- ["Requests Per Minute" on page 28](#page-27-0)

#### **Maximum Number of Concurrent Users**

Users interact with an application through a client, such as a web browser or Java program. Based on the user's actions, the client periodically sends requests to the Communications Server. A user is considered *active* as long as the user's session has neither expired nor been terminated. When estimating the number of concurrent users, include all active users.

Initially, as the number of users increases, throughput increases correspondingly. However, as the number of concurrent requests increases, server performance begins to saturate, and throughput begins to decline.

Identify the point at which adding concurrent users reduces the number of requests that can be processed per minute. This point indicates when optimal performance is reached and beyond

<span id="page-26-0"></span>which throughput start to degrade. Generally, strive to operate the system at optimal throughput as much as possible. You might need to add processing power to handle additional load and increase throughput.

#### **Think Time**

A user does not submit requests continuously. A user submits a request, the server receives and processes the request, and then returns a result, at which point the user spends some time before submitting a new request. The time between one request and the next is called *think time*.

Think times are dependent on the type of users. For example, machine-to-machine interaction such as for a web service typically has a lower think time than that of a human user. You may have to consider a mix of machine and human interactions to estimate think time.

Determining the average think time is important. You can use this duration to calculate the number of requests that need to be completed per minute, as well as the number of concurrent users the system can support.

#### **Average Response Time**

Response time refers to the amount of time Communications Server takes to return the results of a request to the user. The response time is affected by factors such as network bandwidth, number of users, number and type of requests submitted, and average think time.

In this section, response time refers to the mean, or average, response time. Each type of request has its own minimal response time. However, when evaluating system performance, base the analysis on the average response time of all requests.

The faster the response time, the more requests per minute are being processed. However, as the number of users on the system increases, the response time starts to increase as well, even though the number of requests per minute declines.

A system performance graph similar to this figure indicates that after a certain point, requests per minute are inversely proportional to response time. The sharper the decline in requests per minute, the steeper the increase in response time (represented by the dotted line arrow).

In the figure, the point of the peak load is the point at which requests per minute start to decline. Prior to this point, response time calculations are not necessarily accurate because they do not use peak numbers in the formula. After this point, (because of the inversely proportional relationship between requests per minute and response time), the administrator can more accurately calculate response time using maximum number of users and requests per minute.

Use the following formula to determine  $T_{response}$ , the response time (in seconds) at peak load:

 $T_{response} = n/r - T_{think}$ 

where

- <span id="page-27-0"></span> *is the number of concurrent users*
- *r* is the number requests per second the server receives
- $\blacksquare$  T<sub>think</sub> is the average think time (in seconds)

To obtain an accurate response time result, always include think time in the equation.

**EXAMPLE 2–1** Calculation of Response Time

If the following conditions exist:

- Maximum number of concurrent users, *n*, that the system can support at peak load is 5,000.
- Maximum number of requests, r, the system can process at peak load is 1,000 per second.

Average think time,  $T_{\text{think}}$ , is three seconds per request.

Thus, the calculation of response time is:

 $T_{response} = n/r - T_{think} = (5000/1000) - 3 \text{ sec.} = 5 - 3 \text{ sec.}$ 

Therefore, the response time is two seconds.

After the system's response time has been calculated, particularly at peak load, compare it to the acceptable response time for the application. Response time, along with throughput, is one of the main factors critical to the Application Server performance.

#### **Requests Per Minute**

If you know the number of concurrent users at any given time, the response time of their requests, and the average user think time, then you can calculate the number of requests per minute. Typically, start by estimating the number of concurrent users that are on the system.

For example, after running web site performance software, the administrator concludes that the average number of concurrent users submitting requests on an online banking web site is 3,000. This number depends on the number of users who have signed up to be members of the online bank, their banking transaction behavior, the time of the day or week they choose to submit requests, and so on.

Therefore, knowing this information enables you to use the requests per minute formula described in this section to calculate how many requests per minute your system can handle for this user base. Since requests per minute and response time become inversely proportional at peak load, decide if fewer requests per minute is acceptable as a trade-off for better response time, or alternatively, if a slower response time is acceptable as a trade-off for more requests per minute.

Experiment with the requests per minute and response time thresholds that are acceptable as a starting point for fine-tuning system performance. Thereafter, decide which areas of the system require adjustment.

<span id="page-28-0"></span>Solving for*r*in the equation in the previous section gives:

 $r = n/(T_{response} + T_{think})$ 

**EXAMPLE 2–2** Calculation of Requests Per Second

For the values:

- $n = 2,800$  concurrent users
- $T_{response} = 1$  (one second per request average response time)
- $T<sub>think</sub> = 3$ , (three seconds average think time)

The calculation for the number of requests per second is:

 $r = 2800 / (1+3) = 700$ 

Therefore, the number of requests per second is 700 and the number of requests per minute is 42000.

### **Planning the Network Configuration**

When planning how to integrate the Communications Server into the network, estimate the bandwidth requirements and plan the network in such a way that it can meet users' performance requirements.

The following topics are covered in this section:

- "Estimating Bandwidth Requirements" on page 29
- ["Calculating Bandwidth Required" on page 30](#page-29-0)
- ["Estimating Peak Load" on page 30](#page-29-0)
- ["Identifying Failure Classes" on page 32](#page-31-0)

### **Estimating Bandwidth Requirements**

To decide on the desired size and bandwidth of the network, first determine the network traffic and identify its peak. Check if there is a particular hour, day of the week, or day of the month when overall volume peaks, and then determine the duration of that peak.

During peak load times, the number of packets in the network is at its highest level. In general, if you design for peak load, scale your system with the goal of handling 100 percent of peak volume. Bear in mind, however, that any network behaves unpredictably and that despite your scaling efforts, it might not always be able handle 100 percent of peak volume.

For example, assume that at peak load, five percent of users occasionally do not have immediate network access when accessing applications deployed on Communications Server. Of that five

<span id="page-29-0"></span>percent, estimate how many users retry access after the first attempt. Again, not all of those users might get through, and of that unsuccessful portion, another percentage will retry. As a result, the peak appears longer because peak use is spread out over time as users continue to attempt access.

### **Calculating Bandwidth Required**

Based on the calculations made in ["Establishing Performance Goals" on page 25,](#page-24-0) determine the additional bandwidth required for deploying the Application Server at your site.

Depending on the method of access (T-1 lines, ADSL, cable modem, and so on), calculate the amount of increased bandwidth required to handle your estimated load. For example, suppose your site uses T-1 or higher-speed T-3 lines. Given their bandwidth, estimate how many lines are needed on the network, based on the average number of requests generated per second at your site and the maximum peak load. Calculate these figures using a web site analysis and monitoring tool.

**EXAMPLE 2–3** Calculation of Bandwidth Required

A single T-1 line can handle 1.544 Mbps. Therefore, a network of four T-1 lines can handle approximately 6 Mbps of data. Assuming that the average HTML page sent back to a client is 30 kilobytes (KB), this network of four T-1 lines can handle the following traffic per second:

6,176,000 bits/8 bits = 772,000 bytes per second

772,000 bytes per second/30 KB = approximately 25 concurrent response pages per second.

With traffic of 25 pages per second, this system can handle 90,000 pages per hour (25 x 60 seconds x 60 minutes), and therefore 2,160,000 pages per day maximum, assuming an even load throughout the day. If the maximum peak load is greater than this, increase the bandwidth accordingly.

### **Estimating Peak Load**

Having an even load throughout the day is probably not realistic. You need to determine when the peak load occurs, how long it lasts, and what percentage of the total load is the peak load.

```
EXAMPLE 2–4 Calculation of Peak Load
```
If the peak load lasts for two hours and takes up 30 percent of the total load of 2,160,000 pages, this implies that 648,000 pages must be carried over the T-1 lines during two hours of the day.

Therefore, to accommodate peak load during those two hours, increase the number of T-1 lines according to the following calculations:

<span id="page-30-0"></span>**EXAMPLE 2–4** Calculation of Peak Load *(Continued)*

 $648,000$  pages/120 minutes = 5,400 pages per minute

5,400 pages per minute/60 seconds = 90 pages per second

If four lines can handle 25 pages per second, then approximately four times that many pages requires four times that many lines, in this case 16 lines. The 16 lines are meant for handling the realistic maximum of a 30 percent peak load. Obviously, the other 70 percent of the load can be handled throughout the rest of the day by these many lines.

### **Planning for Availability**

This section contains the following topics:

- "Rightsizing Availability" on page 31
- "Using Clusters to Improve Availability" on page 31
- ["Adding Redundancy to the System" on page 32](#page-31-0)

### **Rightsizing Availability**

To plan availability of systems and applications, assess the availability needs of the user groups that access different applications. For example, external fee-paying users and business partners often have higher quality of service (QoS) expectations than internal users. Thus, it may be more acceptable to internal users for an application feature, application, or server to be unavailable than it would be for paying external customers.

The following figure illustrates the increasing cost and complexity of mitigating against decreasingly probable events. At one end of the continuum, a simple load-balanced cluster can tolerate localized application, middleware, and hardware failures. At the other end of the scale, geographically distinct clusters can mitigate against major catastrophes affecting the entire data center.

To realize a good return on investment, it often makes sense identify availability requirements of features within an application. For example, it may not be acceptable for an insurance quotation system to be unavailable (potentially turning away new business), but brief unavailability of the account management function (where existing customers can view their current coverage) is unlikely to turn away existing customers.

### **Using Clusters to Improve Availability**

At the most basic level, a cluster is a group of application server instances—often hosted on multiple physical servers—that appear to clients as a single instance. This provides horizontal scalability as well as higher availability than a single instance on a single machine. This basic

<span id="page-31-0"></span>level of clustering works in conjunction with the converged load balancer that accepts HTTP/HTTPS and SIP/SIPS requests and forwards them to one of the instances in the cluster. The ORB and integrated JMS brokers also perform load balancing to application server clusters. If an instance fails, become unavailable (due to network faults), or becomes unresponsive, requests are redirected only to existing, available machines. The load balancer can also recognize when an failed instance has recovered and redistribute load accordingly.

## **Adding Redundancy to the System**

One way to achieve high availability is to add hardware and software redundancy to the system. When one unit fails, the redundant unit takes over. This is also referred to as fault tolerance. In general, to maximize high availability, determine and remove every possible point of failure in the system.

#### **Identifying Failure Classes**

The level of redundancy is determined by the failure classes (types of failure) that the system needs to tolerate. Some examples of failure classes are:

- System process
- Machine
- Power supply
- Disk
- Network failures
- Building fires or other preventable disasters
- Unpredictable natural catastrophes

Duplicated system processes tolerate single system process failures, as well as single machine failures. Attaching the duplicated mirrored (paired) machines to different power supplies tolerates single power failures. By keeping the mirrored machines in separate buildings, a single-building fire can be tolerated. By keeping them in separate geographical locations, natural catastrophes like earthquakes can be tolerated.

## **Planning Message Queue Broker Deployment**

The Java Message Service (JMS) API is a messaging standard that allows Java EE applications and components to create, send, receive, and read messages. It enables distributed communication that is loosely coupled, reliable, and asynchronous. The Sun Java System Message Queue, which implements JMS, is integrated with Communications Server, enabling you to create components such as message-driven beans (MDBs).

Sun Java System Message Queue (MQ) is integrated with Communications Server using a *connector module,* also known as a resource adapter, as defined by the Java EE Connector Architecture Specification (JCA) 1.5. A connector module is a standardized way to add

<span id="page-32-0"></span>functionality to the Communications Server. Java EE components deployed to the Communications Server exchange JMS messages using the JMS provider integrated via the connector module. By default, the JMS provider is the Sun Java System Message Queue, but if you wish you can use a different JMS provider, as long as it implements JCA 1.5.

Creating a JMS resource in Communications Server creates a connector resource in the background. So, each JMS operation invokes the connector runtime and uses the MQ resource adapter in the background.

In addition to using resource adapter APIs, Communications Server uses additional MQ APIs to provide better integration with MQ. This tight integration enables features such as connector failover, load balancing of outbound connections, and load balancing of inbound messages to MDBs. These features enable you to make messaging traffic fault-tolerant and highly available.

## **Multi-Broker Clusters**

MQ supports using multiple interconnected broker instances known as a *broker cluster*. With broker clusters, client connections are distributed across all the brokers in the cluster. Clustering provides horizontal scalability and improves availability.

A single message broker scales to about eight CPUs and provides sufficient throughput for typical applications. If a broker process fails, it is automatically restarted. However, as the number of clients connected to a broker increases, and as the number of messages being delivered increases, a broker will eventually exceed limitations such as number of file descriptors and memory.

Having multiple brokers in a cluster rather than a single broker enables you to:

- Provide messaging services despite hardware failures on a single machine.
- Minimize downtime while performing system maintenance.
- Accommodate workgroups having different user repositories.
- Deal with firewall restrictions.

However, having multiple brokers does not ensure that transactions in progress at the time of a broker failure will continue on the alternate broker. While MQ will re-establish a failed connection with a different broker in a cluster, it will lose transactional messaging and roll back transactions in progress. User applications will not be affected, except for transactions that could not be completed. Service failover is assured since connections continue to be usable.

Thus, MQ does not support high availability persistent messaging in a cluster. If a broker restarts after failure, it will automatically recover and complete delivery of persistent messages. Persistent messages may be stored in a database or on the file system. However if the machine hosting the broker does not recover from a hard failure, messages may be lost.

<span id="page-33-0"></span>The Solaris platform with Sun Cluster Data Service for Sun Message Queue supports transparent failover of persistent messages. This configuration leverages Sun Cluster's global file system and IP failover to deliver true high availability and is included with Java Enterprise System.

#### **Master Broker and Client Synchronization**

In a multi-broker configuration, each destination is replicated on all of the brokers in a cluster. Each broker knows about message consumers that are registered for destinations on all other brokers. Each broker can therefore route messages from its own directly-connected message producers to remote message consumers, and deliver messages from remote producers to its own directly-connected consumers.

In a cluster configuration, the broker to which each message producer is directly connected performs the routing for messages sent to it by that producer. Hence, a persistent message is both stored and routed by the message's *home broker*.

Whenever an administrator creates or destroys a destination on a broker, this information is automatically propagated to all other brokers in a cluster. Similarly, whenever a message consumer is registered with its home broker, or whenever a consumer is disconnected from its home broker—either explicitly or because of a client or network failure, or because its home broker goes down—the relevant information about the consumer is propagated throughout the cluster. In a similar fashion, information about durable subscriptions is also propagated to all brokers in a cluster.

### **Configuring Application Server to Use Message Queue Brokers**

The Communications Server's Java Message Service represents the connector module (resource adapter) for the Message Queue. You can manage the Java Message Service through the Admin Console or the asadmin command-line utility.

MQ brokers (JMS hosts) run in a separate JVM from the Communications Server process. This allows multiple Communications Server instances or clusters to share the same set of MQ brokers.

In Communications Server, a *JMS host*refers to an MQ broker. The Communications Server's Java Message Service configuration contains a JMS Host List (also called AddressList) that contains all the JMS hosts that will be used.

#### **Managing JMS with Admin Console**

In the Admin Console, you can set JMS properties using the Java Message Service node for a particular configuration. You can set properties such as Reconnect Interval and Reconnect Attempts. For more information, see [Chapter 4, "Configuring Java Message Service Resources,"](http://docs.sun.com/doc/820-4281/abljw?a=view) in *[Sun GlassFish Communications Server 1.5 Administration Guide](http://docs.sun.com/doc/820-4281/abljw?a=view)*.

The JMS Hosts node under the Java Message Service node contains a list of JMS hosts. You can add and remove hosts from the list. For each host, you can set the host name, port number, and the administration user name and password. By default, the JMS Hosts list contains one MQ broker, called "default\_JMS\_host," that represents the local MQ broker integrated with the Communications Server.

Configure the JMS Hosts list to contain all the MQ brokers in the cluster. For example, to set up a cluster containing three MQ brokers, add a JMS host within the Java Message Service for each one. Message Queue clients use the configuration information in the Java Message Service to communicate with MQ broker.

#### **Managing JMS with asadmin**

In addition to the Admin Console, you can use the asadmin command-line utility to manage the Java Message Service and JMS hosts. Use the following asadmin commands:

- Configuring Java Message Service attributes: asadmin set
- Managing JMS hosts:
	- asadmin create-jms-host
	- asadmin delete-jms-host
	- asadmin list-jms-hosts
- Managing JMS resources:
	- asadmin create-jms-resource
	- asadmin delete-jms-resource
	- asadmin list-ims-resources

For more information on these commands, see *[Sun GlassFish Communications](http://docs.sun.com/doc/820-4278) [Server 1.5 Reference Manual](http://docs.sun.com/doc/820-4278)*or the corresponding man pages.

### **Java Message Service Type**

There are two types of integration between Communications Server and MQ brokers: local and remote. You can set this type attribute on the Admin Console's Java Message Service page.

#### **Local Java Message Service**

If the Type attribute is LOCAL, the Communications Server will start and stop the MQ broker. When Communications Server starts up, it will start the MQ broker specified as the Default JMS host. Likewise, when the Communications Server instance shuts down, it shuts down the MQ broker. LOCAL type is most suitable for standalone Communications Server instances.

With LOCAL type, use the Start Arguments attribute to specify MQ broker startup parameters.

#### <span id="page-35-0"></span>**Remote Java Message Service**

If the Type attribute is REMOTE, Communications Server will use an externally configured broker or broker cluster. In this case, you must start and stop MQ brokers separately from Communications Server, and use MQ tools to configure and tune the broker or broker cluster. REMOTE type is most suitable for Communications Server clusters.

With REMOTE type, you must specify MQ broker startup parameters using MQ tools. The Start Arguments attribute is ignored.

#### **Default JMS Host**

You can specify the default JMS Host in the Admin Console Java Message Service page. If the Java Message Service type is LOCAL, then Communications Server will start the default JMS host when the Communications Server instance starts.

To use an MQ broker cluster, delete the default JMS host, then add all the MQ brokers in the cluster as JMS hosts. In this case, the default JMS host becomes the first JMS host in the JMS host list.

You can also explicitly set the default JMS host to one of the JMS hosts. When the Communications Server uses a Message Queue cluster, the default JMS host executes MQ-specific commands. For example, when a physical destination is created for a MQ broker cluster, the default JMS host executes the command to create the physical destinations, but all brokers in the cluster use the physical destination.

### **Example Deployment Scenarios**

To accommodate your messaging needs, modify the Java Message Service and JMS host list to suit your deployment, performance, and availability needs. The following sections describe some typical scenarios.

For best availability, deploy MQ brokers and Communications Servers on different machines, if messaging needs are not just with Communications Server. Another option is to run an Communications Server instance and an MQ broker instance on each machine until there is sufficient messaging capacity.

#### **Default Deployment**

Installing the Communications Server automatically creates a domain administration server (DAS). By default, the Java Message Service type for the DAS is LOCAL. So, starting DAS will also start its default MQ broker.

Creating a new domain will also create a new broker. By default, when you add a standalone server instance or a cluster to the domain, its Java Message Service will be configured as REMOTE and its default JMS host will be the broker started by DAS.

["Default Deployment" on page 36](#page-35-0) illustrates an example default deployment with an Communications Server cluster containing three instances.

#### **Using an MQ Broker Cluster with an Application Server Cluster**

To configure an Communications Server cluster to use an MQ broker cluster, add all the MQ brokers as JMS hosts in the Communications Server's Java Message Service. Any JMS connection factories created and MDBs deployed will then use the JMS configuration specified.

The following figure illustrates an example deployment with three MQ brokers in an broker cluster and three Communications Server instances in a cluster.

#### **Specifying an Application-Specific MQ Broker Cluster**

In some cases, an application may need to use a different MQ broker cluster than the one used by the Communications Server cluster."Specifying an Application-Specific MQ Broker Cluster" on page 37 illustrates an example of such a scenario. To do so, use the AddressList property of a JMS connection factory or the activation-config element in an MDB deployment descriptor to specify the MQ broker cluster.

For more information about configuring connection factories, see ["JMS Connection Factories"](http://docs.sun.com/doc/820-4281/ablkb?a=view) in *[Sun GlassFish Communications Server 1.5 Administration Guide](http://docs.sun.com/doc/820-4281/ablkb?a=view)*. For more information about MDBs, see "Using Message-Driven Beans" in *[Sun GlassFish Communications Server](http://docs.sun.com/doc/820-4282/beait?a=view) [Developer's Guide](http://docs.sun.com/doc/820-4282/beait?a=view)*.

#### **Application Clients**

When an application client or standalone application accesses a JMS administered object for the first time, the client JVM retrieves the Java Message Service configuration from the server. Further changes to the JMS service will not be available to the client JVM until it is restarted.

<span id="page-38-0"></span>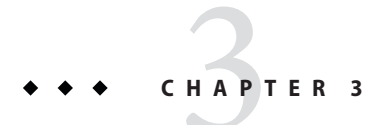

# Checklist for Deployment

This appendix provides a checklist to get started on evaluation and production with the Communications Server.

## **Checklist for Deployment**

#### **TABLE 3–1** Checklist

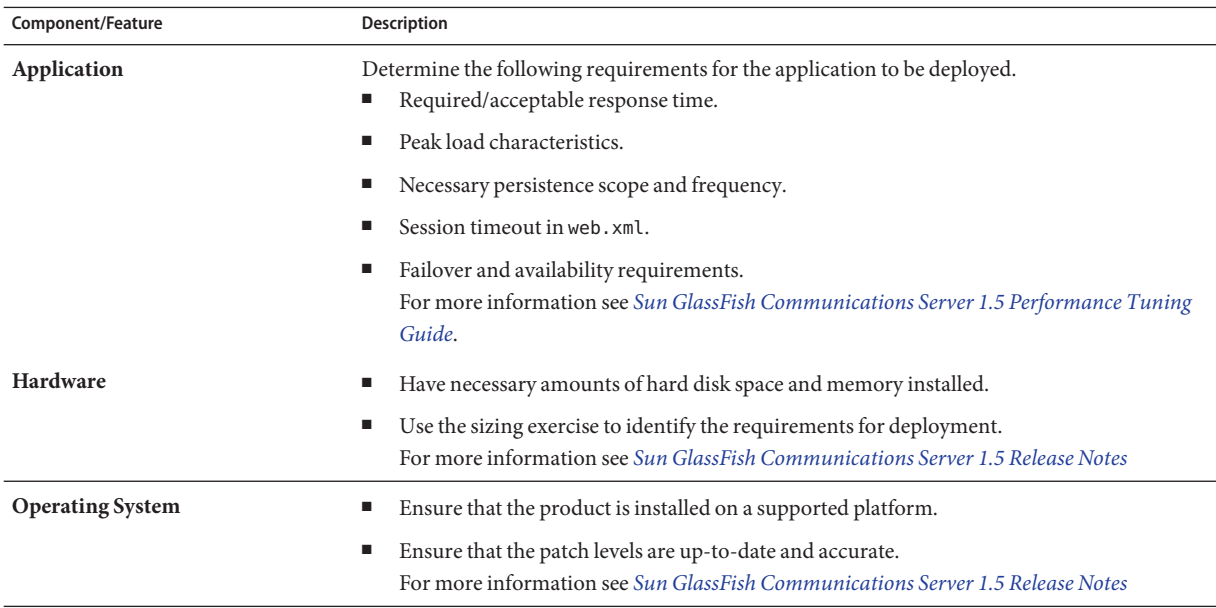

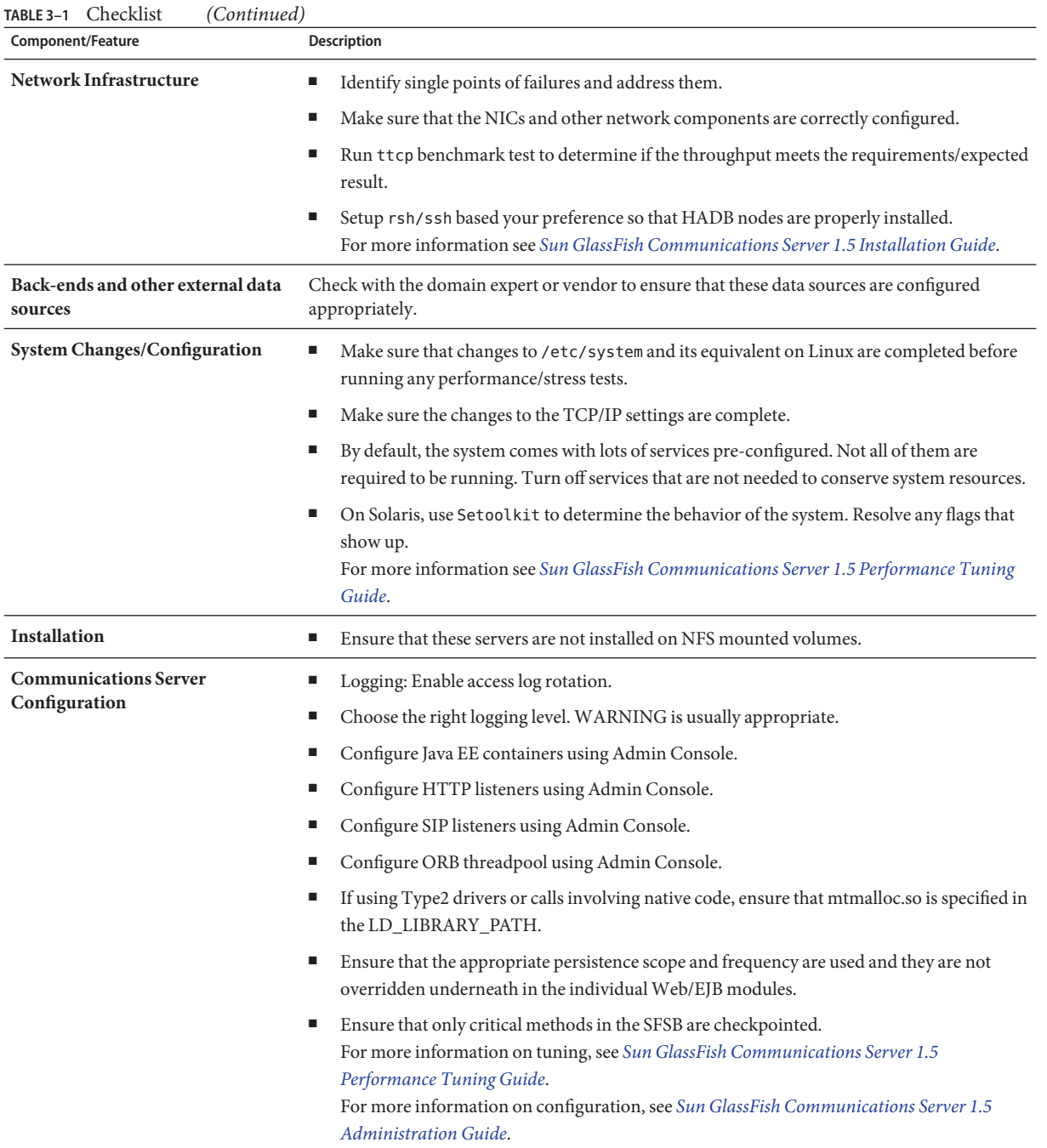

| Component/Feature                                        | Description                                                                                                    |
|----------------------------------------------------------|----------------------------------------------------------------------------------------------------|
| Converged Load balancer<br>Configuration                 | Make sure that you have set the auto-apply option appropriately.<br>ш<br>Verify that the configuration file for load balancer has appropriate values.<br>п                                                                                                    |
| <b>Java Virtual Machine</b><br>Configuration             | Initially set the minimum and maximum heap sizes to be the same, and at least one GB for<br>ш<br>each instance.                                                                                                    |
|                                                          | See Java Hotspot VM Options for more information.<br>ш                                                                                                    |
|                                                          | When running multiple instances of Communications Server, consider creating a<br>ш<br>processor set and bind Communications Server to it. This helps in cases where the CMS<br>collector is used to sweep the old generation.                                                                        |
| Configuring time-outs in<br><b>Communications Server</b> | Max-wait-time-millis - Wait time to get a connection from the pool before throwing an<br>ш<br>exception. Default is 6 s. Consider changing this value for highly loaded systems where the<br>size of the data being persisted is greater than 50 KB.                                                 |
|                                                          | Cache-idle-timeout-in-seconds - Time an EJB is allowed to be idle in the cache before it<br>ш<br>gets passivated. Applies only to entity beans and stateful session beans.                                                                                                    |
|                                                          | Removal-timeout-in-seconds - Time that an EJB remains passivated (idle in the backup<br>ш<br>store). Default value is 60 minutes. Adjust this value based on the need for SFSB failover.                                                                                                    |
| Tune VM Garbage Collection (GC)                          | Garbage collection pauses of four seconds or more can cause intermittent problems. To avoid<br>this problem, tune the VM heap. In cases where even a single failure to persist data is<br>unacceptable or when the system is not fully loaded, use the CMS collector or the throughput<br>collector. |
|                                                          | These can be enabled by adding:                                                                                                    |
|                                                          | <jvm-options>-XX:+UseConcMarkSweepGC</jvm-options>                                                                                                    |
|                                                          | This option may decrease throughput.                                                                                                    |

**TABLE 3–1** Checklist *(Continued)*